TRƯỜNG ĐẠI HỌC YD CẦN THƠ **CỘNG HÒA XÃ HỘ CHỦ NGHĨA VIỆT NAM PHÒNG TCKT Độc lập – Tự do – Hạnh phúc**

#### **HƯỚNG DẪN**

(V/v đóng học phí)

Học sinh, sinh viên, học viên đang học và nghiên cứu tại trường cần tham khảo hướng dẫn sau để thực hiện qui trình thu học phí (QT.TCKT.01).

#### **I. Đóng học phí**

Người học sau khi nhận kế hoạch học tập cần theo dõi thông báo về thời gian thu học phí được niêm yết tại phòng TCKT, ĐTĐH, CTSV, mail sinh viên và trên website của trường.

Người học có thể đóng học phí theo các hình thức sau đây:

**1.1. Đóng học phí online qua cổng thông tin điện tử của trường Đại học Y Dược Cần Thơ**

- ❖ *Trong thời gian nộp học phí theo quy định, người học nộp học phí online tại địa chỉ sau: https://htql.ctump.edu.vn/sinhvien/thuhocphi/xemhocphitunghocphan*
- ❖ *Sinh viên học theo diện đào tạo địa chỉ sử dụng (đào tạo theo nhu cầu xã hôi) nộp học phí theo 2 hình thức:*

*- Sinh viên tự túc kinh phí: Nộp online theo địa chỉ:*

*<https://htql.ctump.edu.vn/sinhvien/thuhocphi/xemhocphitunghocphan>*

*- Sinh viên được địa phương hỗ trợ kinh phí đào tạo: Nộp tại địa phương theo thỏa thuận đã ký giữa sinh viên và địa phương cử đi học.*

#### **HƯỚNG DẪN NỘP HỌC PHÍ ONLINE:**

*Bước 1:* Sinh viên, học viên đăng nhập trang thông tin học phí cá nhân tại địa chỉ:

*<https://htql.ctump.edu.vn/sinhvien/thuhocphi/xemhocphitunghocphan>*

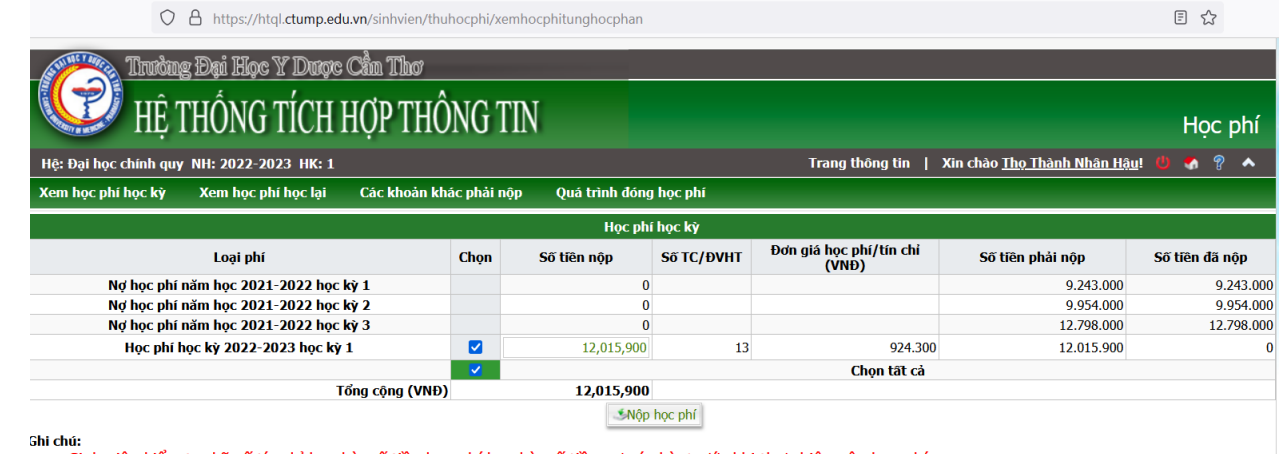

-<br>- Sinh viên kiểm tra kỹ số tín chỉ học kỳ, số tiền học phí học kỳ, số tiền nợ các kỳ, trước khi thực hiện nộp học phí.

- Sinh viên đào tạo theo đặt hàng nộp học phí theo tỷ lệ: Chọn học kỳ cần đóng, tự tính số tiền theo tỷ lệ quy định và nhập vào để nộp.

- Khi thanh toán học phí học kỳ hiện tại, mức nộp tối thiếu là 50% học phí của học kỳ hiện tại trên một lần thanh toán.<br>- Đối với hệ Sau đại học, mức nộp phải là 50% hoặc 100% học phí của năm học.<br>- Chi tiết các bước thanh

- Học phí của một học kỳ sinh viên được phép chia ra nộp 2 lần nhưng hạn cuối hoàn tất nộp học phí của học kỳ trong thời gian quy định của nhà trường. - Mọi thắc mắc liên hệ Phòng Kế toán của Trường.

*Bước 2:* Kiểm tra học phí đã trùng khớp với số tín chỉ xong, bấm chọn nút **"Nộp học phí"**.

*Bước 3:* Sinh viên, học viên kiểm tra và cập nhật thông tin **"TẠI ĐÂY"** cho mục số 4: Cơ quan cử đi học thật chính xác, vì thông tin này sẽ được thể hiện trên hóa đơn nộp học phí, thông tin không chính xác, hóa đơn sẽ không có giá trị thanh toán.

| https://htql.ctump.edu.vn/sinhvien/thuhocphi/xemhocphitunghocphan<br>O<br>$\overline{a}$ |                                                                                                    |            |    |             |            | 目な                                              |
|------------------------------------------------------------------------------------------|----------------------------------------------------------------------------------------------------|------------|----|-------------|------------|-------------------------------------------------|
| Hệ: Đại học chính quy NH: 2022-2023<br>Xem hoc phí hoc kỳ<br>Xem hoc phí ho              | [X]<br>Để đảm bảo thông tin trên hóa đơn khi nộp phí đầy đủ và chính xác.<br>Hãy kiểm tra, cấp nhật thông tin về cơ quan, mã số thuế, địa chỉ<br>(muc số 4 Thông tin sinh viên Tai đây)<br>Xác nhận |            |    |             |            | Hoc phí<br>$\bullet$ $\circ$<br>Thành Nhân Hâu! |
| Loại phí                                                                                 |                                                                                                    |            |    |             |            | Số tiền đã nộp                                  |
| Nơ học phí năm học 2021-202                                                              |                                                                                                    |            |    |             | 9.243.000  | 9.243.000                                       |
| Nợ học phi năm học 2021-2022 học kỳ 2                                                    |                                                                                                    |            |    |             | 9.954.000  | 9.954.000                                       |
| Nơ học phí năm học 2021-2022 học kỳ 3                                                    |                                                                                                    |            |    |             | 12.798.000 | 12.798.000                                      |
| Hoc phi hoc kỳ 2022-2023 hoc kỳ 1                                                        | ☑                                                                                                    | 12,015,900 | 13 | 924.300     | 12.015.900 |                                                 |
|                                                                                          | $\checkmark$                                                                                                    |            |    | Chon tất cả |            |                                                 |
| Tổng công (VNĐ)<br>12,015,900<br>Môp học phí                                             |                                                                                                    |            |    |             |            |                                                 |

Nếu thông tin đã chính xác, bấm nút **"Xác nhận"** để qua bước 4.

*Bước 4: Sau khi bấm xác nhận, hệ thống chuyển sang hình ảnh sau:*

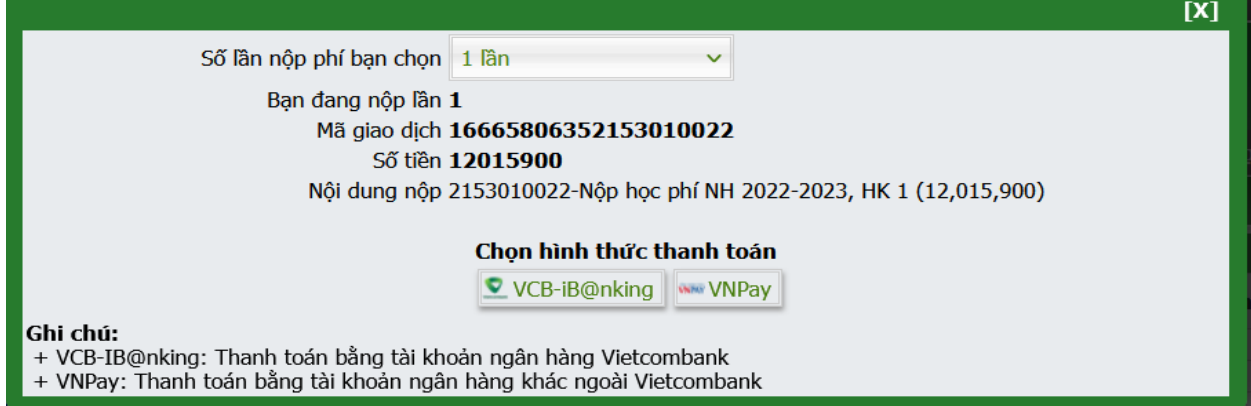

**Sinh viên, học viên chọn nộp bằng thẻ ngân hàng Vietcombank (VCB-iB@nking) hoặc hệ thống ngân hàng khác (VNPay):**

4.1a" Nếu nộp bằng thẻ ngân hàng điện tử VCB-iB@anking hệ thống sẽ chuyển trực tiếp đến trang web ngân hàng điện tử Vietcombank như sau:

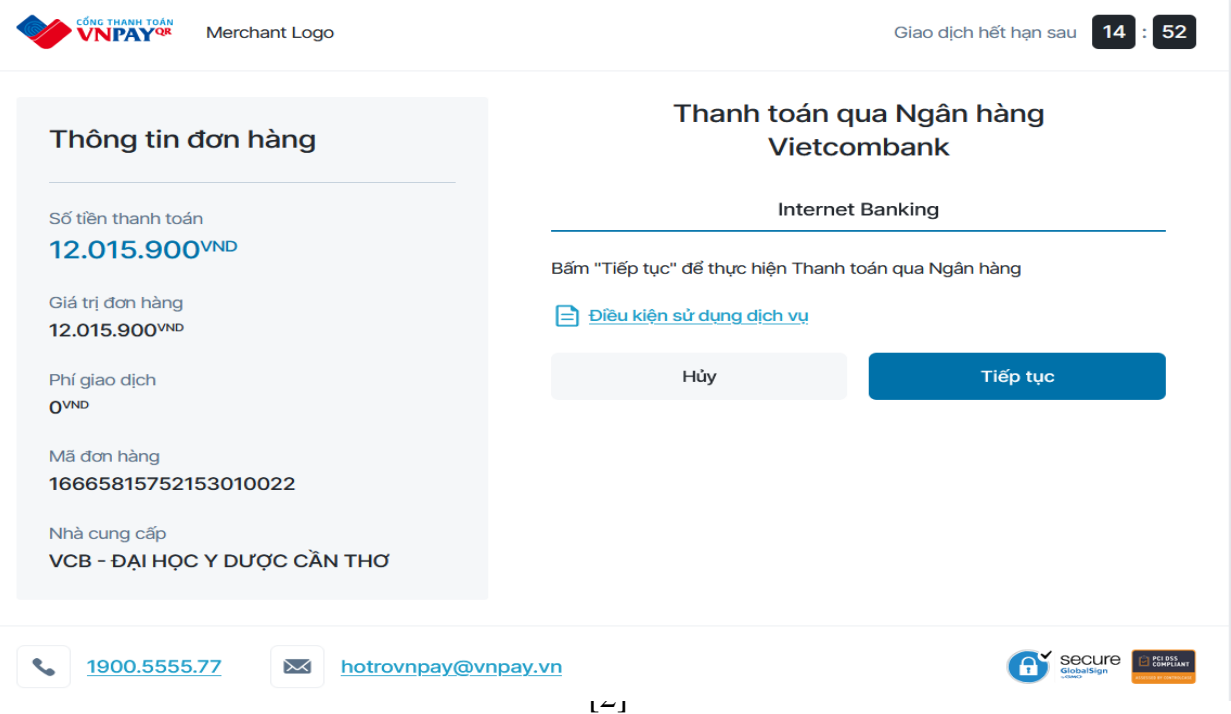

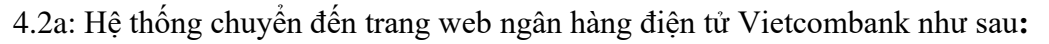

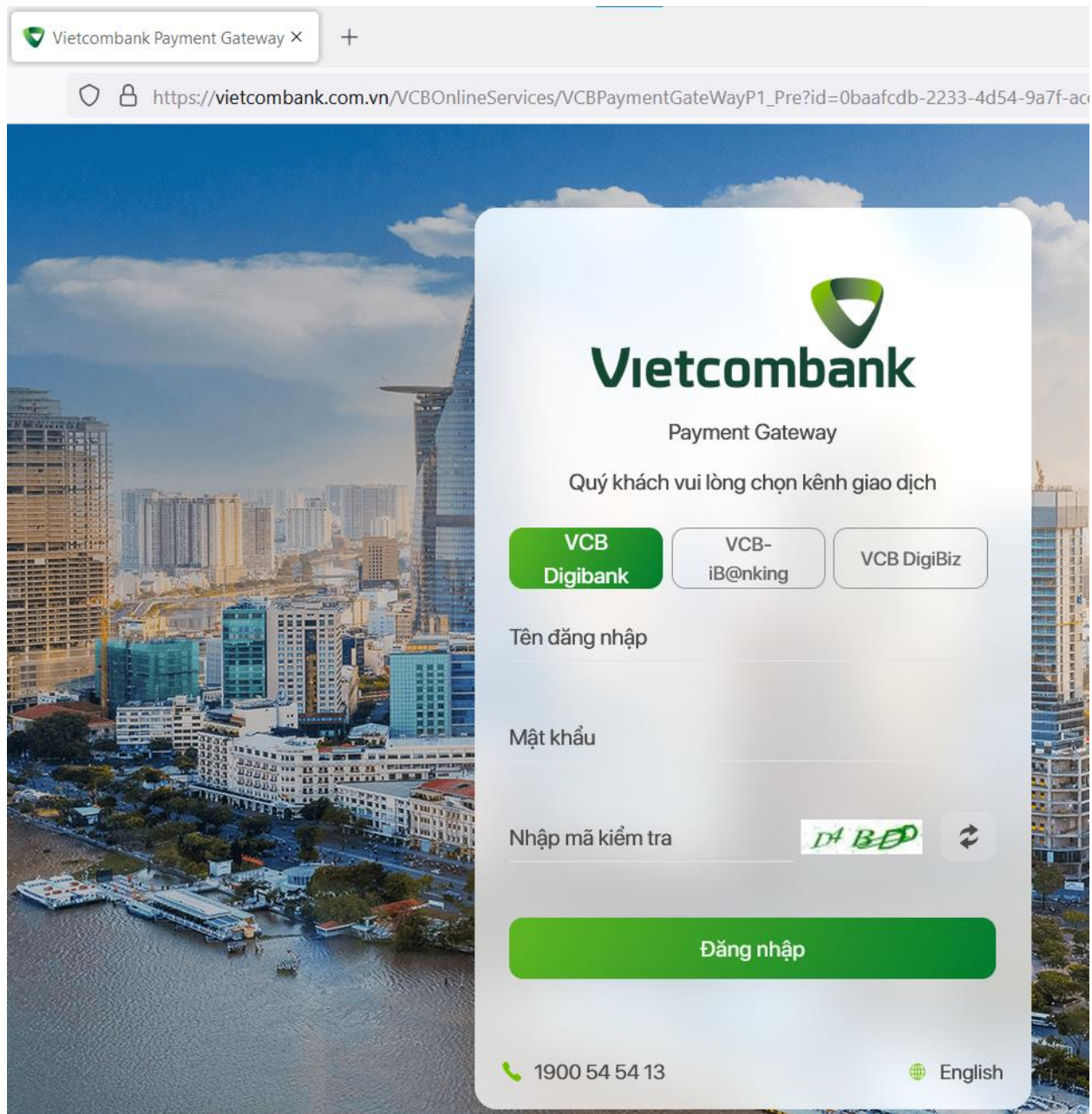

Thực hiên **"Đăng nhập"** hệ thống trang web ngân hàng điện tử Vietcombank với:

- \* Tên đăng nhập: Số điện thoại đăng ký nhận mã OTP ngân hàng điện tử.
- \* Mật khẩu: Mật khẩu ngân hàng điện tử của sinh viên, học viên đã được ngân hàng cấp.
- \* Nhập mã kiểm tra: Dãy ký tự bên phải ô nhập.

Đăng nhập thành công, hệ thống sẽ chuyển đến bước 4.3.

4.3a: Hệ thống chuyển đến trang web như hình bên dưới

- Xác nhận đóng học phí, sinh viên, học viên click chọn ô:

" Tôi đã đọc, hiểu rõ và chấp thuận các Quy định thanh toán điện tử của Vietcombank,…."

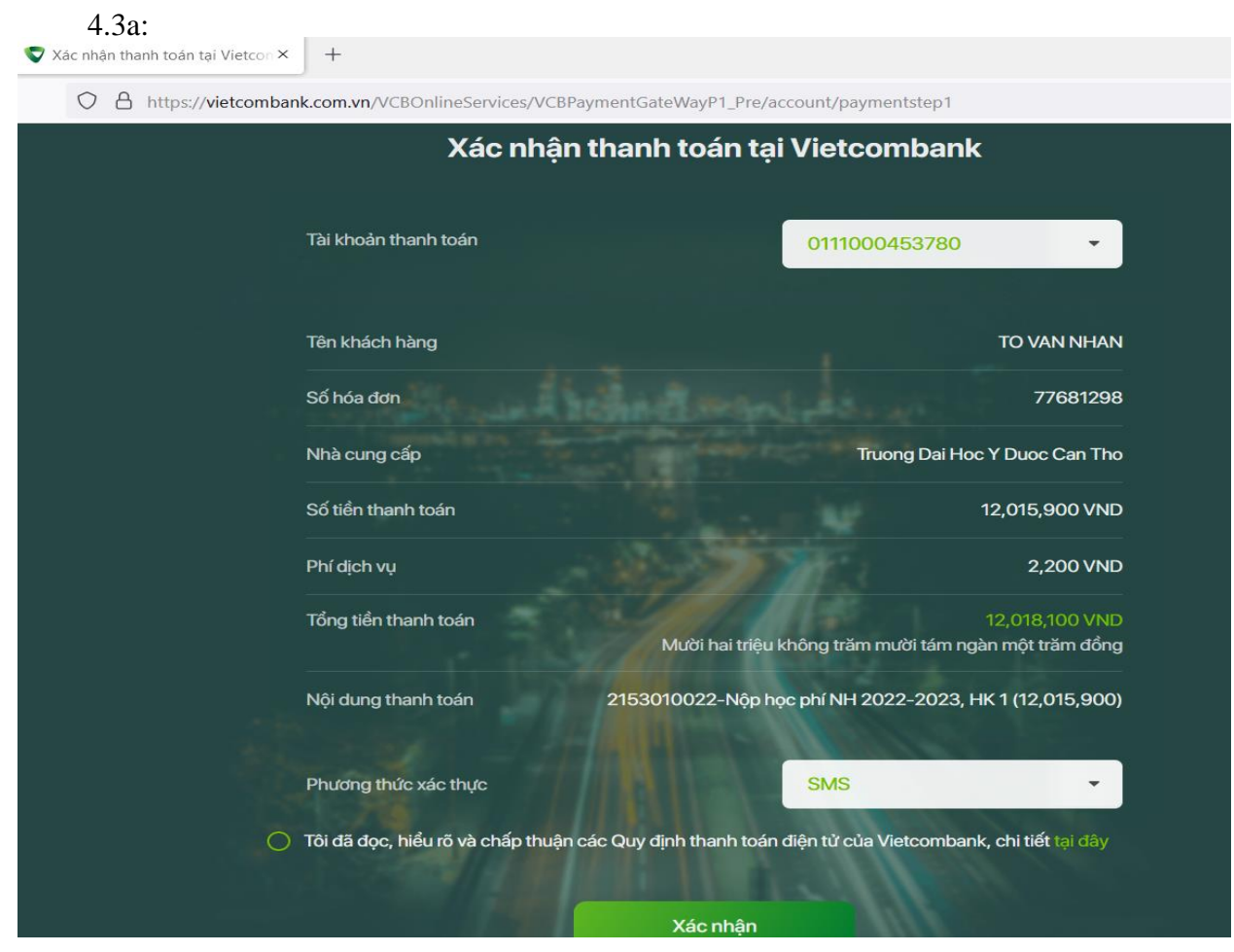

4.4a Bấm **"Xác nhận"** hệ thống sẽ chuyển đến bước 4.4

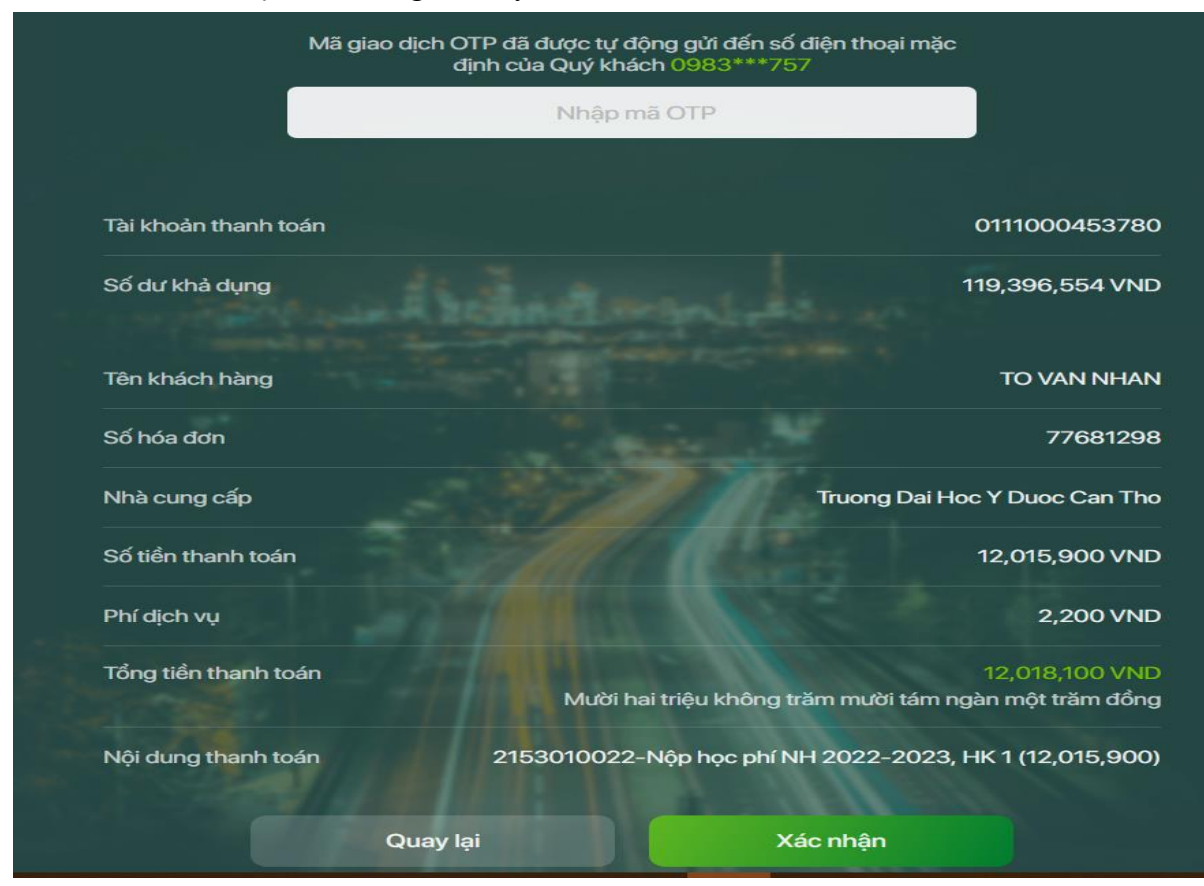

#### Hướng dẫn: 01.HD/TCKT

4.4a : Lúc này, ngân hàng sẽ gởi mã OTP qua tin nhắn về số điện thoại đăng ký nhận OTP. Nhập vào ô chữ mờ **« Nhập mã OTP »** và bấm **« Xác nhận »** để hoàn tất nộp học phí.

**Sinh viên, học viên chọn nộp bằng thẻ ngân hàng khác (VNPay):**

4.1b: Sau khi clich chọn VNPay hệ thống sẽ chuyển đến lựa chọn sau:

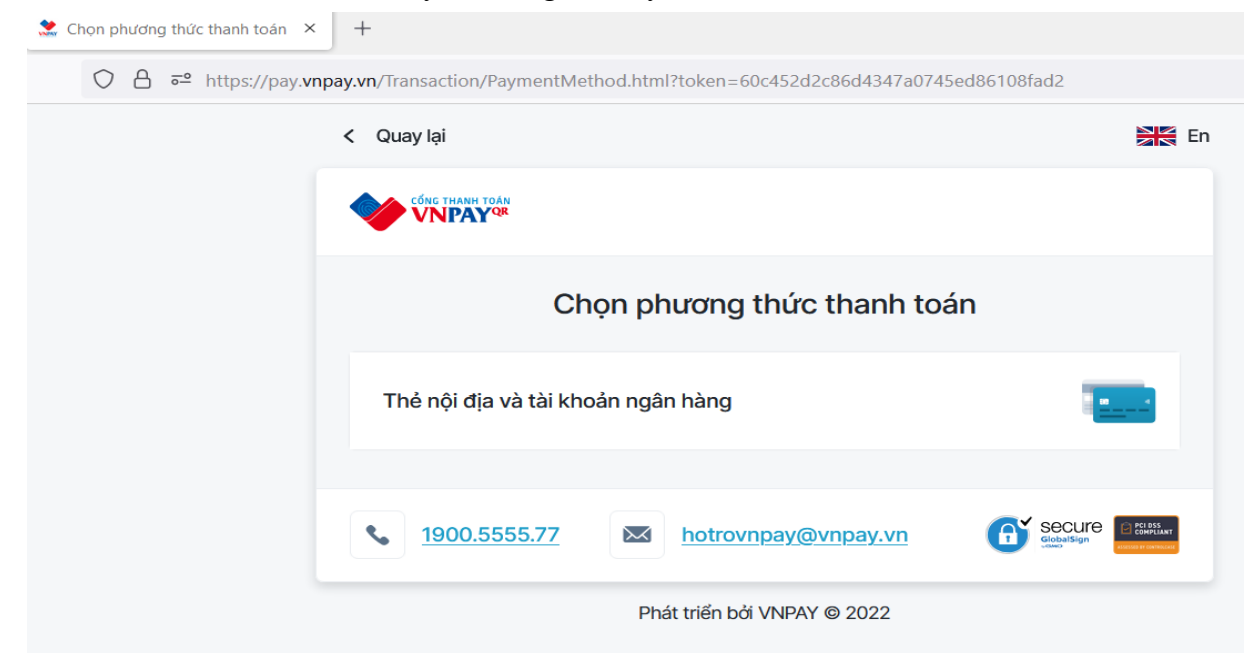

Click chọn vào dòng: **« Thẻ nội địa và tài khoản ngân hàng »** để chọn ngân hàng mà mình có tài khoản để sử dụng. Danh sách các ngân hàng có thể sử dụng để nộp học phí online của trường :

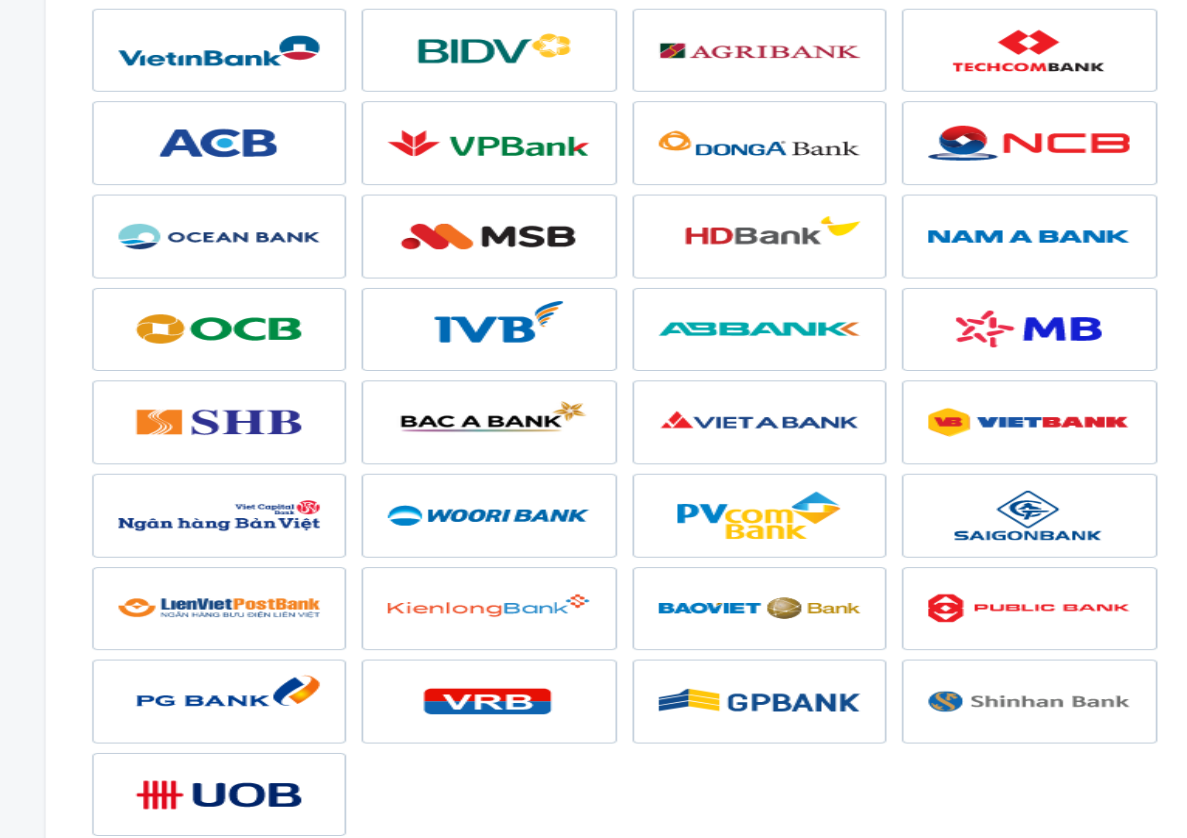

4.2b : Khi clich chọn ngân hàng có tài khoản, tùy theo quy định của ngân hàng mở tài khoản, có thể sử dụng ngân hàng điện tử bằng số tài khoản hoặc số thẻ.

**- Giao diện sử dụng số thẻ/tài khoản:** 

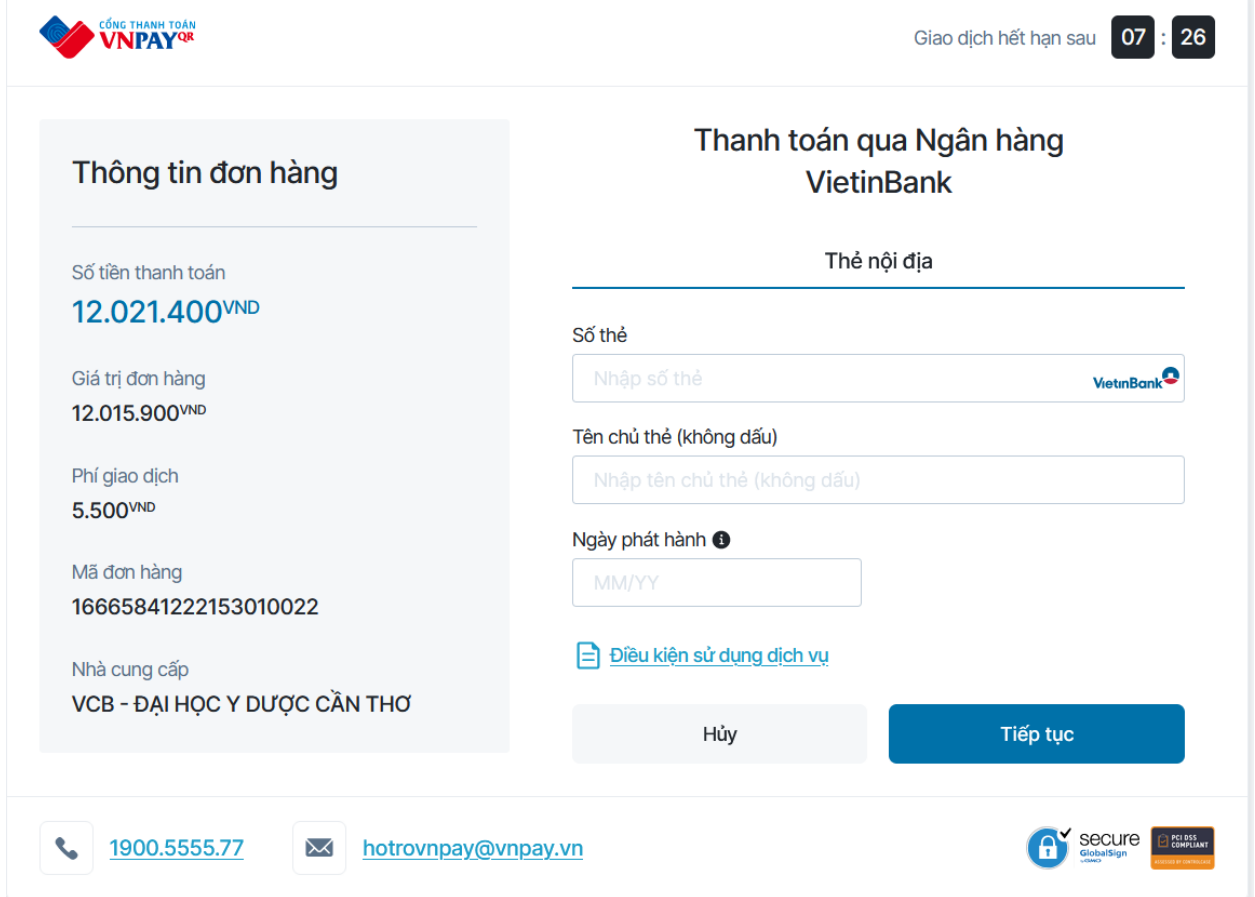

- Sau khi **« nhập số thẻ, tên chủ thẻ, ngày phát hành thẻ »** *(là ngày thẻ có hiệu lực, được dập nổi ở mặt sau của thẻ ATM)* thực hiện các bước tiếp theo như các bước 4.3a, 4.4b để hoàn tất việc nộp học phí online.

**Ghi chú:** Thẻ ATM hoặc tài khoản ngân hàng nộp học phí online được phải thỏa mãn các điều kiện sau :

1/ Là thẻ Vietcombank hoặc thẻ trong danh sách liên minh thẻ ở mục 4.1b ;

2/ Có đăng ký sử dụng internet banking (Thanh toán trực tuyến), với hạn mức thanh toán lớn hơn số tiền học phí phải nộp;

3/ Có đủ tiền trong tài khoản để nộp khoản học phí.

#### **Các lỗi thường gặp khi nộp học phí online**

- Số tiền không hợp lệ, không ở hạn mức tối thiểu hoặc tối đa: Lỗi này là do số tiền học phí lớn hơn hạn mức thanh toán, sinh viên, học viên liên hệ ngân hàng có thẻ yêu cầu mở hạn mức lên tối đa (Ngân hàng Nông nghiệp và Phát triển nông thôn thường gặp lỗi này).

- Lỗi tên tài khoản hoặc số thẻ không hợp lệ: Lỗi này do thao tác nhập ở mục 4.2 không đúng, nên tắt bàn phím tiếng việt khi đăng nhập.

- Giao dịch không thành công, giao dịch có lỗi: thẻ chưa đăng ký dịch thanh toán trực tuyến (Internet banking).

- Lỗi timeout: sinh viên, học viên thực hiện nộp online, ngân hàng đã trừ tiền trong tài khoản nhưng học phí vẫn còn. Trường hợp này do lỗi hệ thống internet bị ngắt mạng lúc đang thanh toán, sinh viên, học viên liên hệ trực tiếp hoặc qua số điện thoại đến phòng Tài chính kế toán để được xử lý.

- Không có nút nộp học phí: Lý do thông tin cá nhân ở mục số 4 trang thông tin sinh viên nhập chưa đúng, sinh viên, học viên liên hệ Phòng Công tác sinh viên, Phòng Đào tạo đại học, Phòng Đào tạo Sau đại học để được hướng dẫn cập nhật lại thông tin.

## **II: Rút và hoàn trả học phí (áp dụng cho tất cả các đối tượng người học)**

Trường sẽ hoàn học phí người học đã đóng thừa, và giải quyết cho người học rút học phí đã đóng theo yêu cầu. Khi rút học phí, người học phải tuân theo qui định của trường.

Người học có thể rút học phí trong các trường hợp:

- Rút tiền học phí do rút hồ sơ trúng tuyển, do tạm hoãn học, hay do thôi học.
- Rút tiền học phí các lớp đào tạo ngắn hạn do trường không mở được lớp.

Thời gian rút học phí bắt đầu tính từ ngày người học đóng học phí cho trường và kết thúc sau 30 ngày kể từ ngày đóng học phí.

## *Trường hợp rút học phí do rút hồ sơ trúng tuyển, do tạm hoãn học, hay do thôi học*

Nếu người học rút học phí trong khoảng thời gian:

- Từ ngày 1 đến hết ngày thứ 7: hoàn 100% học phí.
- Từ ngày 8 đến hết ngày thứ 14: hoàn 75% học phí.
- Từ ngày 15 đến hết ngày thứ 21: hoàn 50% học phí.
- Từ ngày 22 đến hết ngày thứ 30: hoàn 25% học phí.
- Quá 30 ngày không giải quyết hoàn học phí.

## *Trường sẽ hoàn lại 100% số tiền học phí các trường hợp:*

- Rút tiền học phí các lớp đào tạo ngắn hạn do trường không mở được lớp.
- Hoàn học phí do đóng thừa

Khi rút học phí, người học đến phòng TCKT trường để được hướng dẫn thủ tục. Việc hoàn học phí có thể được thực hiện bằng tiền mặt hay chuyển khoản.

## *Trường hợp hoàn học phí bằng tiền mặt, hồ sơ rút học phí gồm:*

- Đơn xin rút hồ sơ/học phí (có xác nhận các đơn vị liên quan).
- Hóa đơn thu học phí bản chính.
- Quyết định thôi học (nếu có)
- Bản photo CMND hoặc thẻ sinh viên.

## *Trường hợp hoàn học phí bằng chuyển khoản, hồ sơ rút học phí gồm:*

- Đơn xin rút hồ sơ/học phí (có xác nhận các đơn vị liên quan).
- Hóa đơn thu học phí bản chính.
- Quyết định thôi học (nếu có)
- Tên tài khoản người được hoàn trả học phí.
- Số tài khoản.
- Tại: ngân hàng
- Bản photo CMND hoặc thẻ sinh viên.

## *Lưu ý:*

- Tên người nhận trên tài khoản ngân hàng phải trùng với tên người xin rút học phí.
- Trường hợp người khác nhận hộ cần bổ sung:
	- + Giấy ủy quyền có xác nhận của Chính quyền địa phương.
	- + Bản sao CMND của người nhận thay.

# PHÒNG TÀI CHÍNH KẾ TOÁN